MINISTERIO DE ECONOMÍA Y FINANZAS

# SISTEMA INTEGRADO DE GESTION ADMINISTRATIVA

MANUAL DE CAMBIOS

MÓDULO DE LOGÍSTICA VERSIÓN 5.7.2

Agosto 2011

# **INDICE**

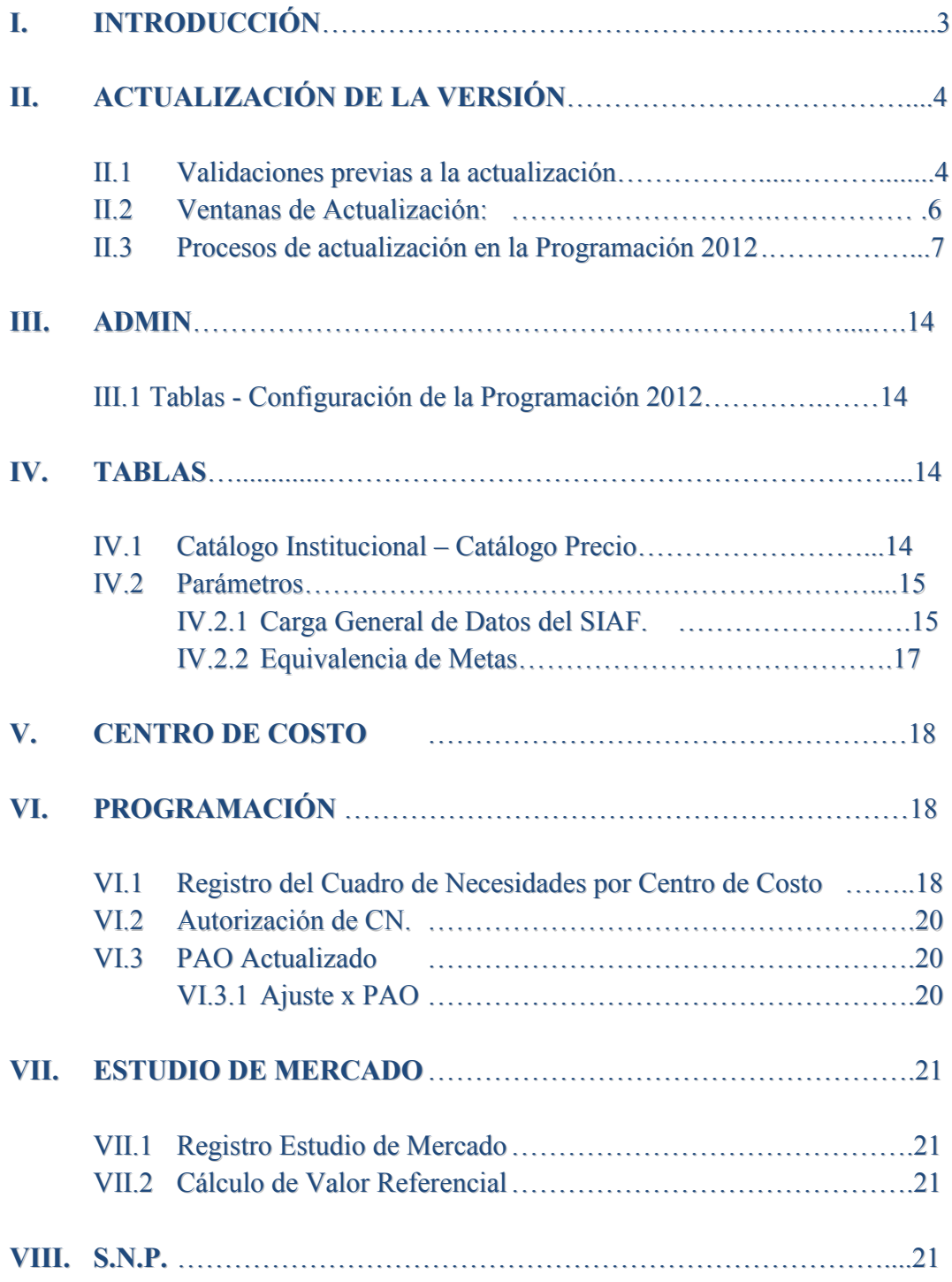

# Cambios en la Versión 572 SCA - ML Módulo de Logística

# **I. INTRODUCCIÓN**

La versión 5.7.2 del Módulo de Logística – ML del 24 de Agosto del 2011, comprende principalmente la adecuación de la nueva Estructura Funcional Programática, determinada por el ente Rector, para efectuar la Programación del Cuadro de Necesidades 2012: Función / Programa Funcional / Sub Programa Funcional / Producto/Proyecto / Actividad-Acción de Inversión-Obra / Finalidad y Programa Presupuestal. Asimismo, comprende la presentación de este ajuste en los reportes respectivos.

Asimismo, al actualizar la presente versión, el Sistema realizará el proceso de actualización de los Maestros de Logística, con información necesaria para realizar la programación del Cuadro de Necesidades 2012 - Fase Programado Anteproyecto (Datos de la Cadena Presupuestal, Productos, Sub Productos, Puntos de Atención y Categorías por Puntos de Atención).

A solicitud del Ente Rector, la programación debe realizarse a nivel de Producto (**Prod/Proy**), por lo que el Usuario visualizará la Meta Propuesta para cada Producto, y esta a su vez, presentará las Tareas asignadas de acuerdo a los Sub Productos que lo componen. Para el caso de las bases de datos que ya cuenten con información en la Fase Requerido, al actualizar se consolidará la información en una sola Meta Propuesta.

Cabe señalar que para bases de datos que cuenten con Metas Propuestas Estratégicas con Sub Productos iguales, el Sistema no actualizará la versión, por lo que el Usuario deberá depurar la información, de acuerdo a los archivos TXT que se generen.

Asimismo, en el proceso de actualización, se realizará la eliminación de las Metas Propuestas cuyos **Producto/Proyecto** no existan en el Listado de Estrategia Nacional, eliminándose las mismas del Techo Presupuestal. Dicha información será contrastada con los Maestros cargados.

En caso que existan Metas Estratégicas definidas como Programáticas, el Sistema mantendrá la información, pero no permitirá programar en el Cuadro de Necesidades. El Usuario deberá realizar la respectiva eliminación y carga de metas.

También se modificará los códigos **Producto/Proyecto** de los Programas Estratégicos Presupuestales que se inicien con "305…", así como, de acuerdo con el Listado de Estrategia Nacional, actualizará los campos de la Estructura Funcional Programática de aquellas Metas Propuestas cuyo **Producto/Proyecto** son iguales, pero los otros campos son diferentes.

Además, para la Programación de Metas Estratégicas el Sistema permitirá guardar la cantidad de Stock de acuerdo a la Cantidad de Bienes registrados para los ítems de tipo de cálculo 4.

Cabe señalar, que se han considerado nuevas validaciones al momento de realizar la Equivalencia de Metas de la Fase Requerido a la Fase Programado Anteproyecto.

Asimismo, se han realizado modificaciones en otras opciones: En **Catálogo precio,** se ha incorporado la funcionalidad de eliminar de manera masiva los ítems sin precio estimado; en **Centro de Costo,** al eliminar un registro se verificará si existen Activos Fijos en el Módulo de Patrimonio; en **PAO Actualizado,** para Metas Estratégicas el Sistema solo permitirá agregar Centros de Costo a ítems que cuenten con Saldo en Meta Física; en **Estudio de Mercado**, se ha incorporado una validación al asociar un registro a un PAO Actualizado; y en **Personal,** se ha cambiado en los reportes la denominación del Tipo Contrato – SNP a **Contrato-CAS**.

# **II. ACTUALIZACIÓN DE LA VERSIÓN**

Al realizar el Proceso de Actualización, se debe considerar lo siguiente:

- a. **Para Bases de Datos que no cuenten con información en el Módulo de Logística para la Programación del año 2012:** El Usuario no visualizará cambios en los Sub Módulos correspondientes hasta que realice la configuración de la Programación del año 2012.
- **b. Para Bases de Datos que cuenten con información en el Módulo de Logística para la Programación del año 2012:** El Sistema mantendrá la información registrada en los Sub Módulos correspondientes, considerando los procesos de actualización a detallar en el **numeral II.3 - Procesos de actualización en la Programación 2012,**  para el caso de Metas Estratégicas.

## **II.1 Validaciones previas a la actualización**

1. Al actualizar la presente Versión, el Sistema validará inicialmente que la Base de Datos se encuentre en la Versión 5.7.0.B del Módulo de Logística, caso contrario mostrará el siguiente mensaje:

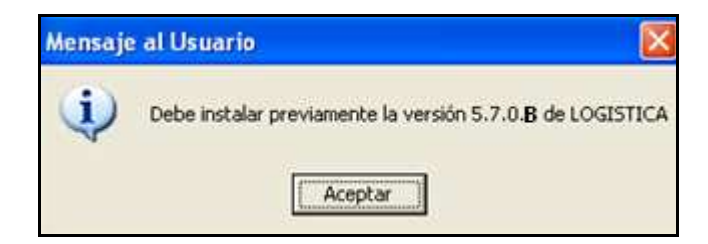

- 2. Si se encuentra en la versión 5.7.0.B, al actualizar la versión el Sistema verificará si la información de la Base de Datos contiene diferentes Metas Propuestas para un mismo Sub Producto. De presentarse este caso, el Sistema realizará lo siguiente:
	- a. No actualizará la versión.
	- b. Mostrará un Mensaje al Usuario de validación.
	- c. Generará los archivos **MetasProp.txt** y **MetasFisicas.txt**

Por ello, el Usuario deberá seguir el siguiente procedimiento:

a. Dar **Aceptar** al mensaje de Usuario:

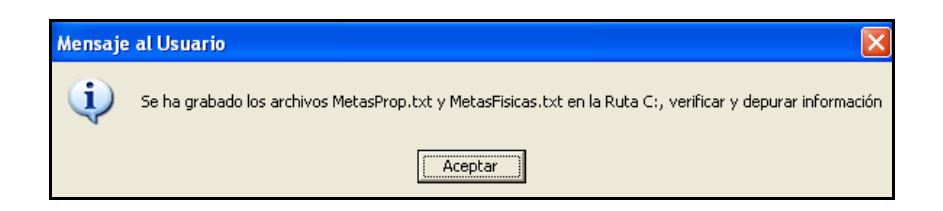

b. Ingresar a la ventana del explorador de Windows y ubicar los archivos **MetasProp.txt** y **MetasFisicas.txt** en la Unidad C o donde se encuentre la Base de Datos.

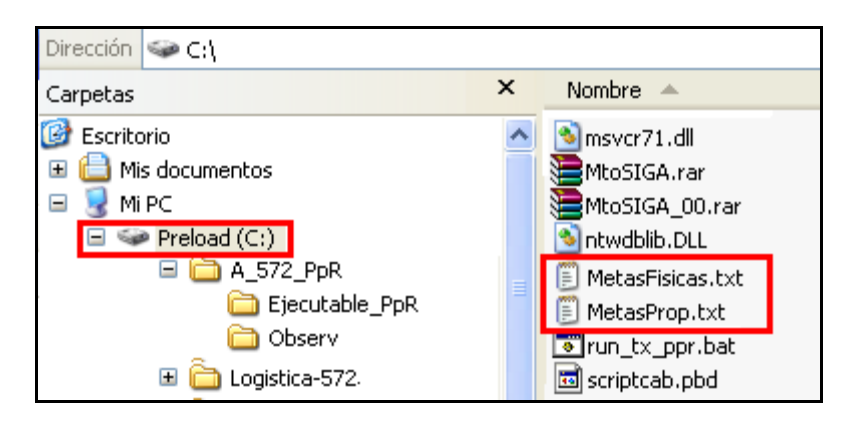

Dichos archivos contienen la relación de Metas Propuestas que se encuentran asociadas a un mismo Sub Producto, detallando en cada uno de ellos la siguiente información:

• **MetasProp.txt**: En este archivo, el Usuario podrá visualizar los campos de la Cadena Funcional que componen las Metas Propuestas que se encuentran duplicadas por **Act / Proy**.

Esta información ayudará al Usuario a determinar las Metas Invalidas (Metas que no utilizarán en la Programación del Cuadro de Necesidades 2012).

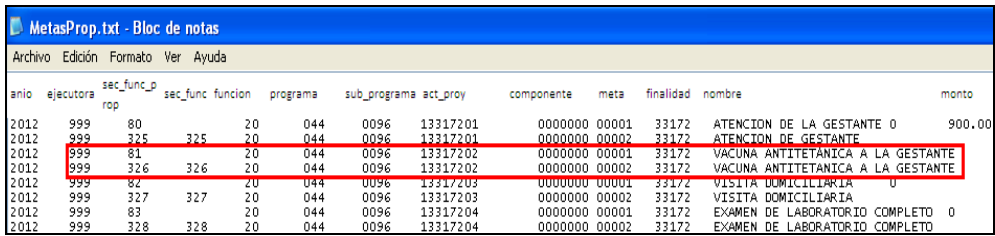

• **MetasFísicas.txt:** En este archivo, el Usuario podrá visualizar las Metas Propuestas Duplicadas (con las Cadenas Presupuestales respectivas) relacionadas con los Puntos de Atención.

Asimismo, indica si cuenta con registros de Metas Físicas y Cuadro de Necesidades. Cabe señalar, que las Metas Propuestas Duplicadas guardan relación con las metas indicadas en el archivo anterior.

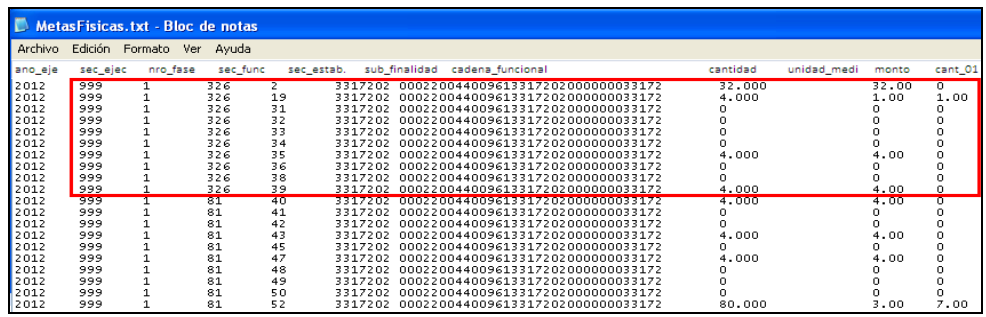

- c. Ingresar a la ventana **Metas Propuestas** de la versión 5.7.0.B del Módulo de Logística y eliminar las metas que el Usuario ha señalado como invalidas.
- d. Luego de eliminar las Metas, ingresar a la versión 5.7.2 del Módulo de Logística para su respectiva actualización.

# **II.2 Ventanas de Actualización:**

Si las bases de datos cumplen con las validaciones descritas en el Numeral II.1, el Sistema procederá con la actualización respectiva, mostrando las siguientes ventanas de actualización de maestros:

1. **Ventana de color gris y morado**: Estas ventanas indican que el Sistema está realizando validaciones internas de consistencia de información para realizar posteriormente la carga de maestros. Asimismo, para bases de datos que cuenten con Metas Estratégicas, la actualización de los maestros corresponde a nuevos Productos, Sub Productos, Puntos de Atención y Categoría por Puntos de Atención.

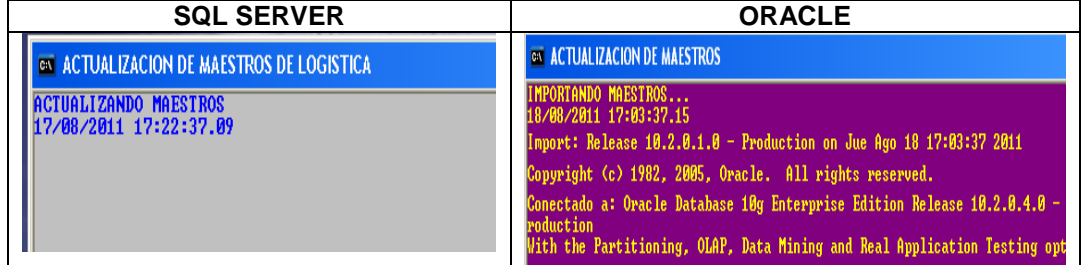

2. **Ventana de color negro y verde**: Estas ventanas indican que el Sistema está realizando la actualización de la Programación del Cuadro de Necesidades 2012, con relación a los maestros actualizados.

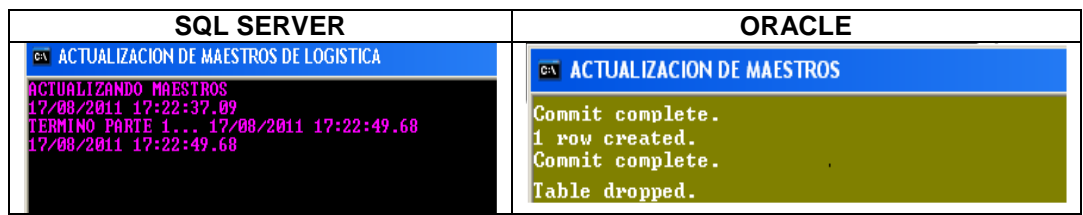

**IMPORTANTE:** El Usuario **NO DEBERA** cerrar estas ventanas. Al culminar el Proceso de Actualización, el Sistema las cerrará automáticamente.

# **II.3 Procesos de actualización en la Programación 2012**

Solo para Metas Estratégicas, el Sistema realizará los siguientes procesos de actualización para la Programación 2012:

## 1. **Consolidación de Información:**

Para Metas Estratégicas, se consolidará la información de las Metas Propuestas que cuenten con el mismo **Producto** (Prod/Proy). Para estos casos, el Sistema tomará como número de Meta Propuesta, el menor número correlativo de las Metas Propuestas que cuenten con Metas Físicas registradas.

# **Ejemplo:**

# • **Metas Propuestas antes de la actualización:**

Se cuenta con las Metas Propuestas Nº 0125, 0126, 0127, 0128, 0129, 0130 y 0131, las mismas que comparten el mismo Producto **33254**, cada una con diferente Descripción.

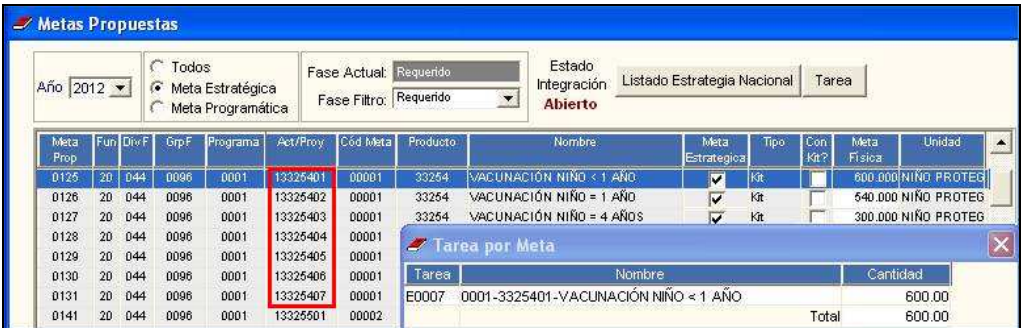

Asimismo, al ingresar al botón **Tarea** el Usuario visualiza la tarea correspondiente a la Subfinalidad.

# • **Metas Propuestas después de la actualización:**

Luego de actualizar, se consolida a la Meta Propuesta Nº0125, la misma que señala en la columna **Prod/Proy** el producto **3033254 – Niños con Vacuna Completa**.

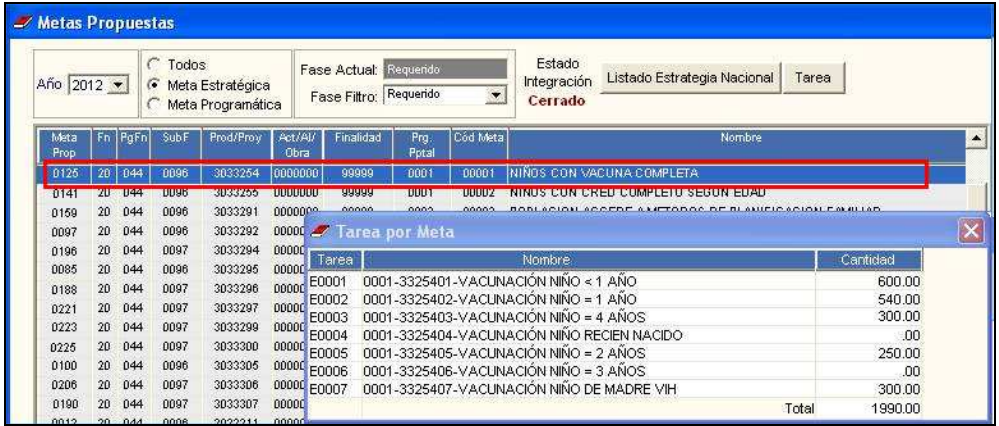

De la misma forma, al ingresar al botón **Tarea** el Usuario visualiza las tareas correspondientes a todos los Sub Productos que conforman dicho Producto.

Para este ejemplo, se consolidó en el Meta Propuesta Nº0125 puesto que era el menor número correlativo que tenía información en Meta Física.

Esto implicará que en la ventana **Registro de Cuadro de Necesidades por Centro de Costo** se muestre la información de la siguiente manera:

- Se agrupe la información de acuerdo al Producto (Prod/Proy).
- $\triangleright$  Se muestre únicamente las Metas Propuestas válidas que se usarán en la Fase Requerido.
- $\triangleright$  Se eliminen las Metas Propuestas que no cuenten con información en el Cuadro de Necesidades.
- Las Metas Propuestas por Producto mostrarán las Tareas (Sub Productos) asignadas.

#### **Ejemplo:**

# • **Registro de Cuadro de Necesidades antes de la actualización:**

Se visualiza dos Metas Nº 0011 y 0012, cada una con su tarea E0001 y E0002 respectivamente.

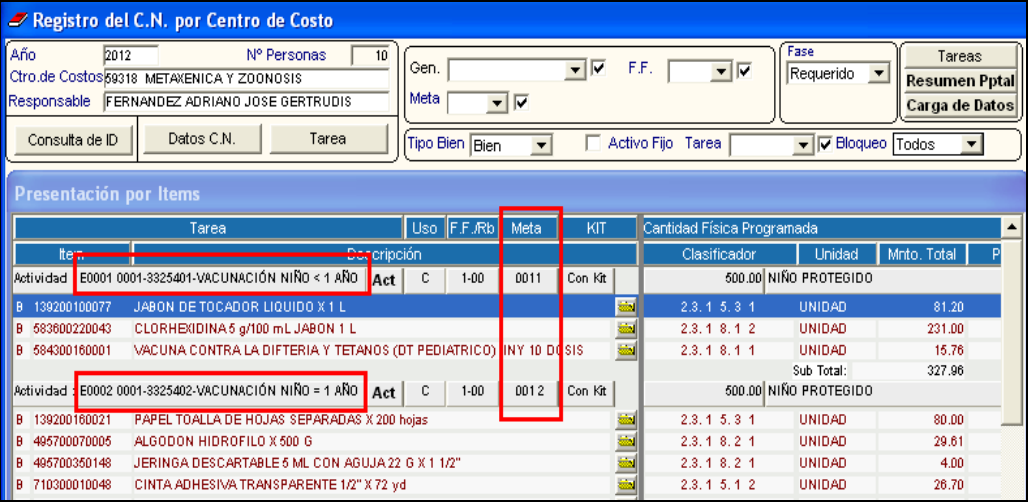

#### • **Registro de Cuadro de Necesidades después de la actualización:**

Solo se visualiza la Meta Nº 0011, la misma que se encuentra dividida por sus tareas E0001 y E0002.

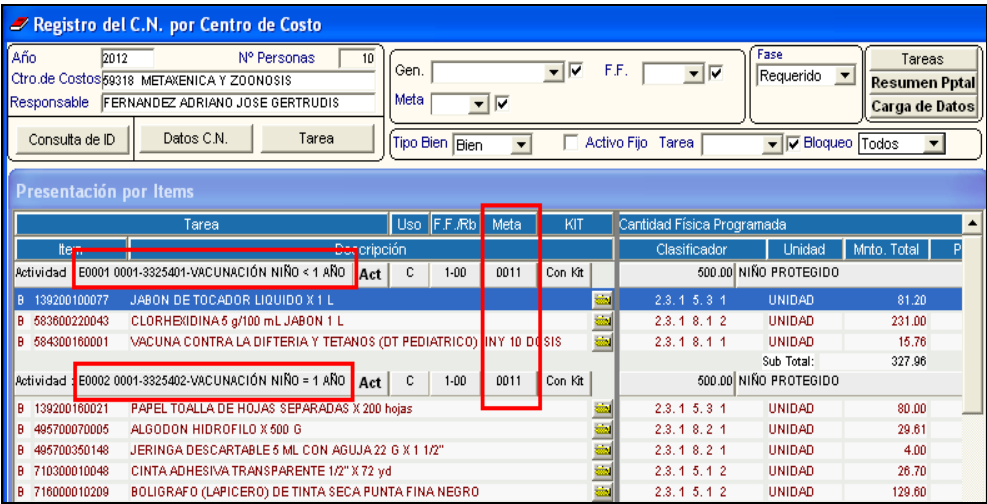

2. Para los Programas Estratégicos Presupuestales 0001, 0002, 0016, 0017, 0018 y 0024, el Sistema modificará los códigos de los **Producto/Proyecto** que se inicien con "305…" (resultantes de una carga anterior), por el código "300…" seguido de los números correlativos correspondientes a la cadena de la Estrategia Nacional.

# **Ejemplo:**

# • **Registro antes de la actualización:**

Se cuenta con las Metas Propuestas Nº 0156 y 0157, las mismas que señalan en la columna **Act/Proy** lo siguiente: 13050005 y 13060006, respectivamente.

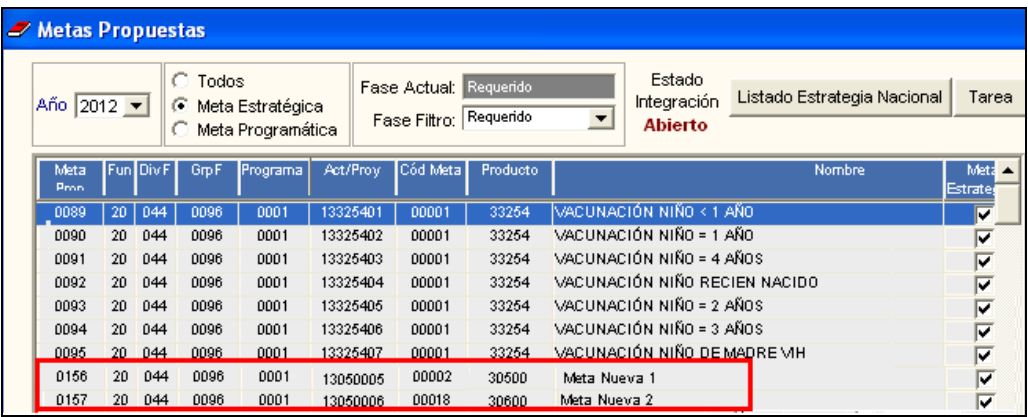

# • **Registro después de la actualización:**

Luego de la actualización, se reemplaza la información de la columna **Prod/Proy** con los siguientes datos: 3000005 y 3000006.

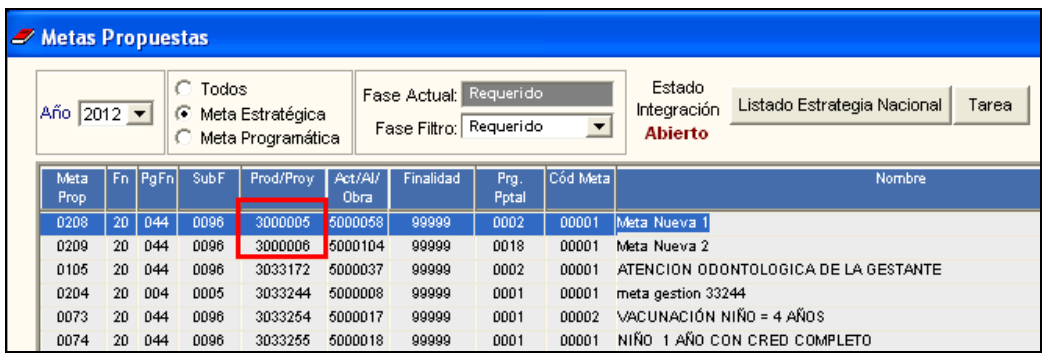

3. Se eliminarán las Metas Propuestas cuyos **Producto/Proyecto** no existan en el Listado de Estrategia Nacional.

# **Ejemplo:**

• **Metas Propuestas antes de la actualización:** 

Se cuenta con la Meta Propuesta Nº 0069, la misma que no se visualiza al ingresar a la ventana **Estrategia Nacional**.

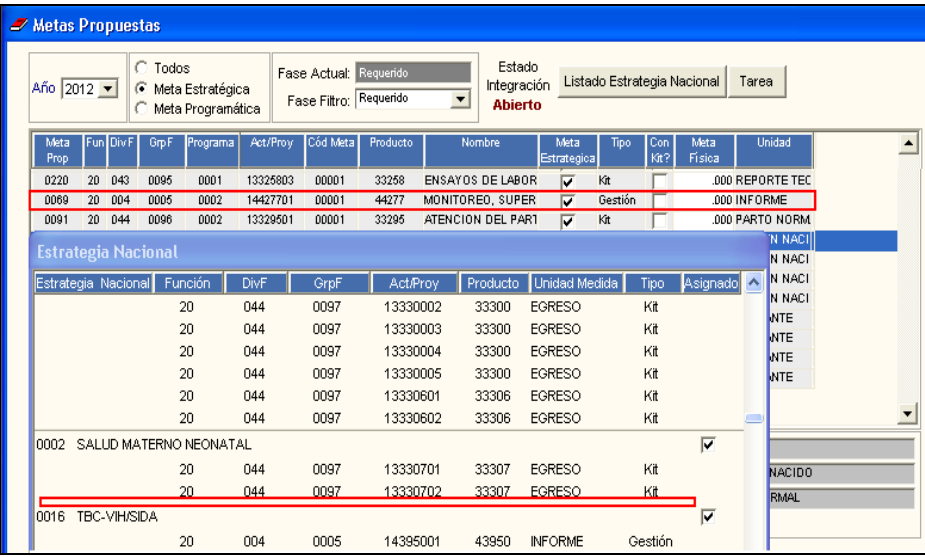

• **Metas Propuestas después de la actualización:** 

Luego de actualizar no se visualiza en la ventana de Metas Propuestas la Meta Propuesta Nº 0069.

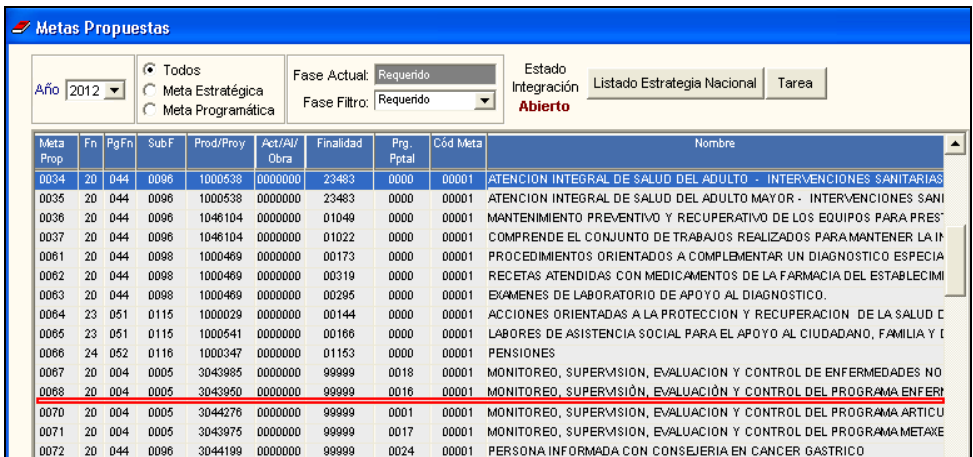

4. De acuerdo a la información que se muestra en el **Listado de Estrategia Nacional**, se actualizará la Estructura Funcional Programática de todas las Metas Propuestas cuyo **Producto/Proyecto** son iguales, pero alguno de los otros campos que lo conforman es diferente, de acuerdo a los Maestros cargados.

## **Ejemplo:**

#### • **Metas Propuestas antes de la actualización:**

Se cuenta con las siguientes Metas Propuestas:

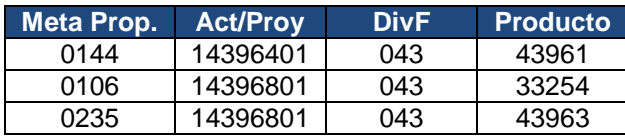

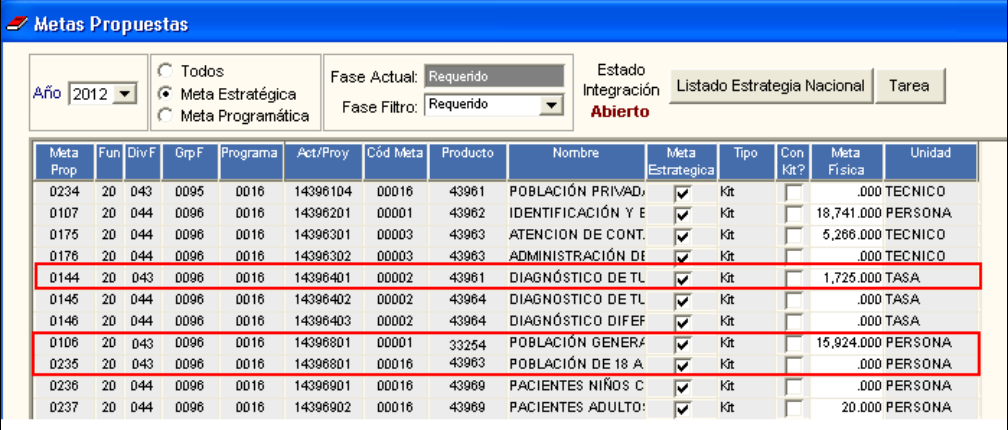

# • **Metas Propuestas después de la actualización:**

Según los Maestros cargados, al ingresar al botón Listado Estrategia Nacional, se puede observar que para estas Cadenas, los campos **PgFn** y **Prod/Proy** diferían de la información cargada en la versión anterior, en los campos **DivF** y **Producto** de la ventana de **Metas Propuestas**:

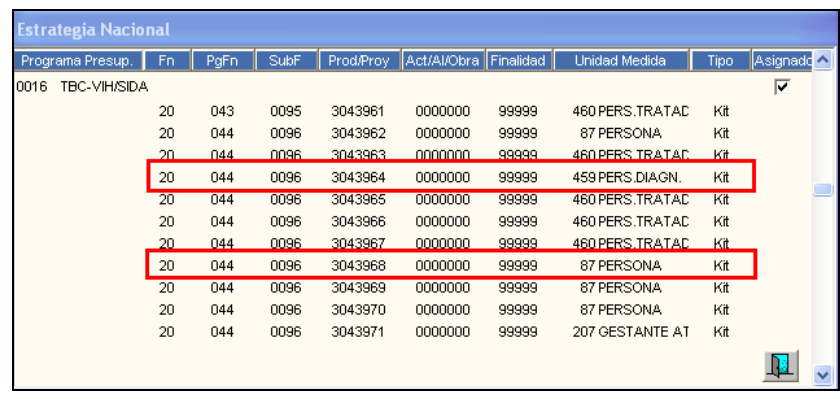

El Sistema ha corregido los campos diferentes, mostrando el valor correcto, según el **Listado de Estrategia Nacional**:

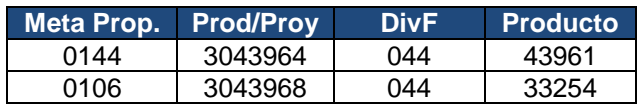

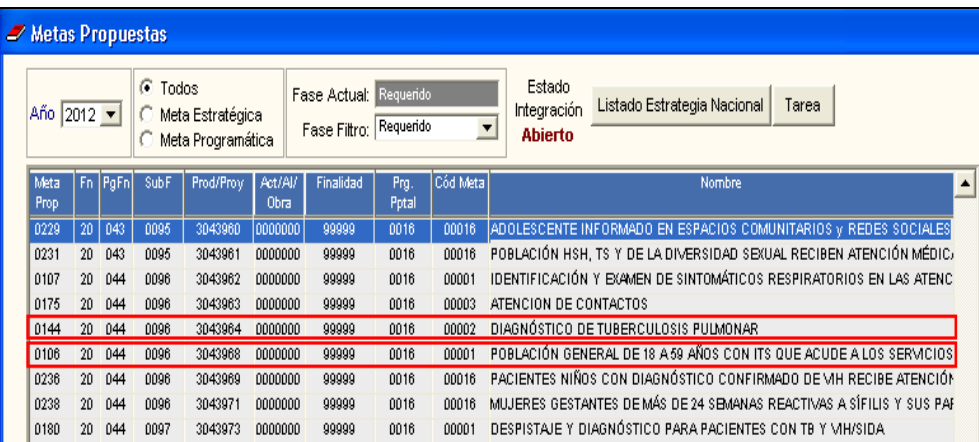

5. En la opción Techo Presupuestal, se eliminarán los Registros de las Metas Propuestas que no cuenten con información en el Cuadro de Necesidades, luego de eliminarse las Metas Propuestas al realizar las validaciones de actualización.

# **Ejemplo:**

• **Techo Presupuestal antes de la actualización:** 

Se cuenta con la Meta Propuesta Nº0034, la misma que cuenta con información en el Cuadro de Necesidades.

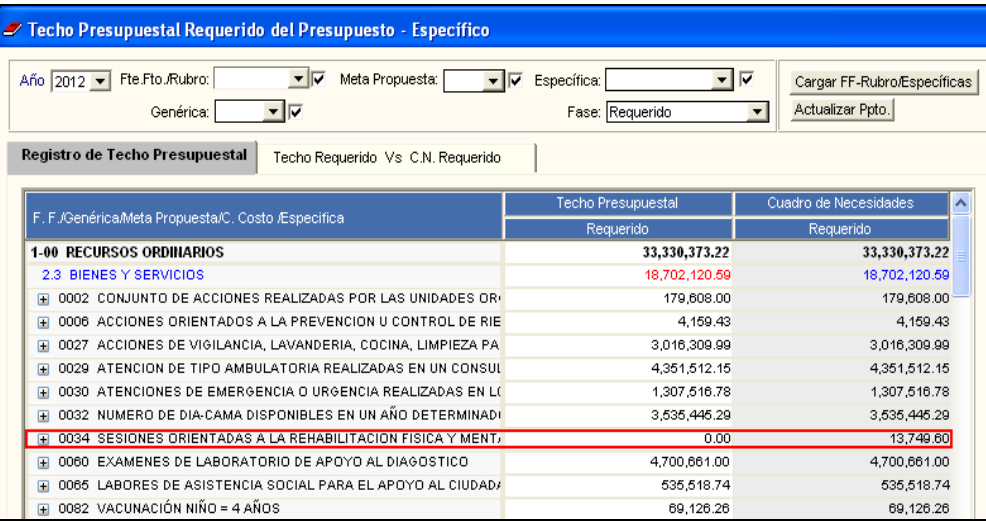

# • **Techo Presupuestal después de la actualización:**

No se visualizará dicha Meta.

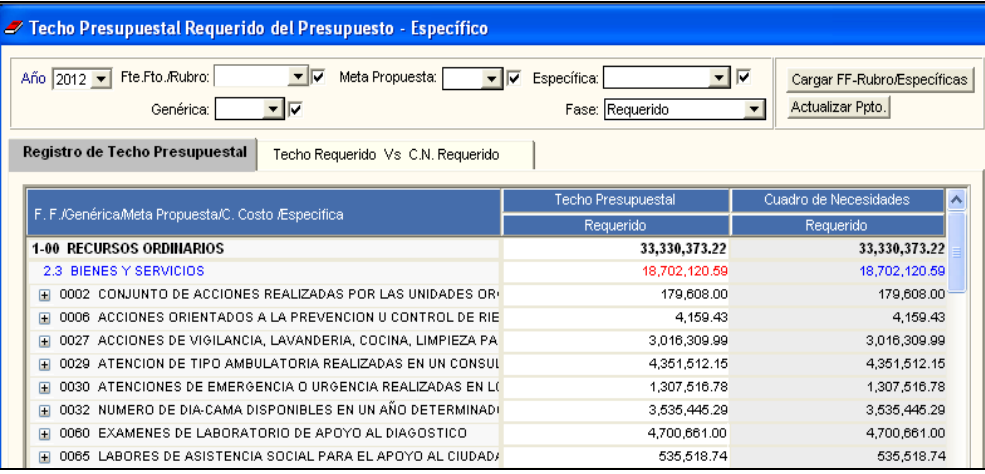

6. Para bases de datos que cuenten con Metas Estratégicas definidas como Programáticas, al actualizar la versión, el Sistema mantendrá esta información pero no permitirá programar en el Cuadro de Necesidades. El Usuario deberá eliminarlas y elaborar el TXT respectivo para su respectiva carga.

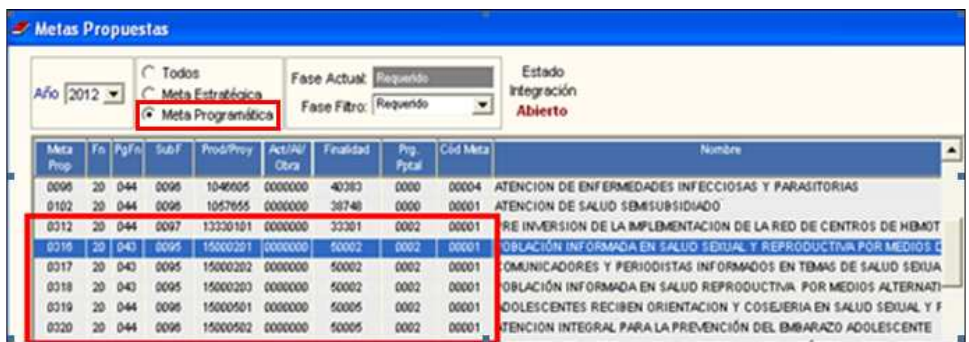

# **III. ADMIN**

El Usuario ingresará al Módulo Administración del Sistema del Módulo de Logística, para realizar la configuración de los parámetros de la Programación del Cuadro de Necesidades 2012.

# **III.1 Tablas - Configuración de la Programación 2012.**

- 1. Al realizar la copia de las Metas del año anterior para la fase Requerido, el Sistema actualizará la nueva Estructura Funcional Programática para el año 2012, de la siguiente manera:
	- Para Metas Programáticas:
		- El código del Producto/Proyecto será igual al código de la Actividad/Proyecto del año anterior.
		- El código de la Actividad/AI/Obra será '0000000'.
		- El código de la Finalidad será el mismo código de la Finalidad del año anterior.
	- Para Metas Estratégicas:
		- El código del Producto/Proyecto se iniciará con el número '30…' seguido del número de la Finalidad del año anterior.
		- El código de la Actividad/AI/Obra será '0000000'.
		- El código de la Finalidad será '99999'.
- 2. Al realizar la copia o carga de las Metas automáticamente o por un archivo TXT para las fases Requerido y Programado Anteproyecto, el Sistema validará la información de acuerdo a la nueva Estructura Funcional Programática:

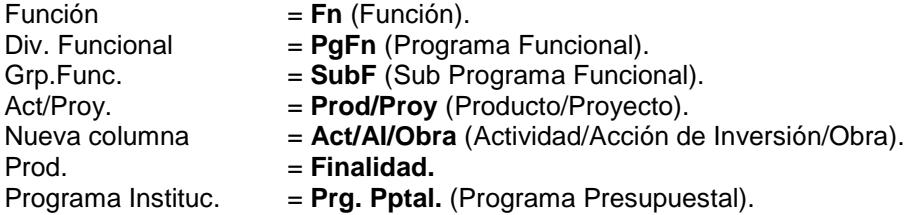

Asimismo, el Sistema generará automáticamente las Tareas Estratégicas considerando el valor de la columna **Producto / Proyecto**, asociado a los códigos de SubProductos. Estas Tareas se crearán por cada SubProducto.

# **IV. TABLAS**

#### **IV.1 Catálogo Institucional – Catálogo Precio.**

En la ventana **Registro de Precios Estimados para Catálogo**, se ha incorporado el botón **Borrar tems No Usados**, cuya funcionalidad es eliminar los ítems que no cuenten con Precio Estimado. Este botón podrá aplicarse en cada Fase de la Programación.

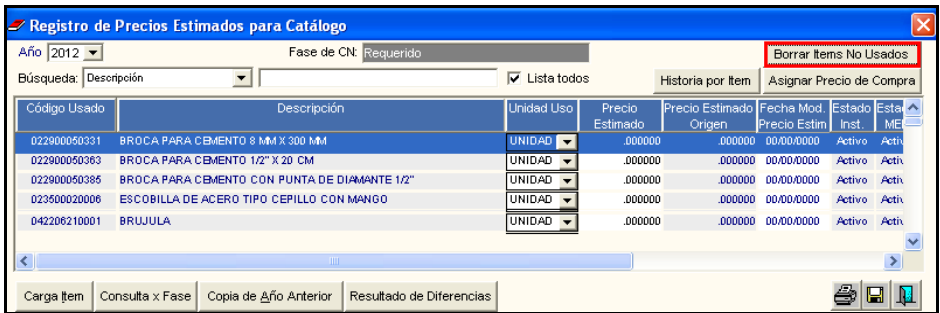

Al dar clic en este botón, el Sistema mostrará el siguiente mensaje:

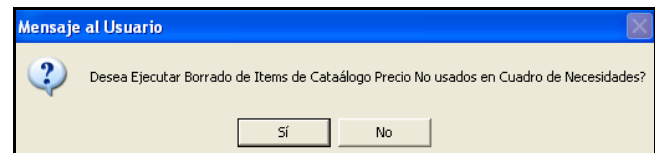

Seleccionando **SI**, el Sistema realizará el proceso:

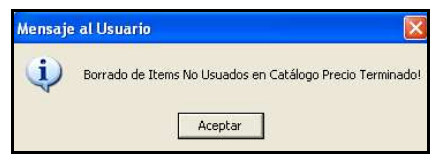

Al dar **Aceptar,** el Sistema actualizará la información.

#### **IV.2 Parámetros**

## **IV.2.1 Carga General de Datos del SIAF.**

Para visualizar la información de las Tablas Maestras según la nueva Estructura Funcional Programática, el Usuario debe ingresar a la opción **Carga General de Datos** 

**del SIAF**, del menú Tablas – Parámetros, y dar clic en el ícono Imprimir **el El**. El Sistema presentará la ventana **Reporte** con las descripciones actualizadas de los campos que conforman la Cadena Presupuestal Programática.

Asimismo, en dicha ventana se ha incorporado el filtro **Fase**, el cual permitirá al Usuario visualizar la información de los maestros de acuerdo a las Fases de Programación.

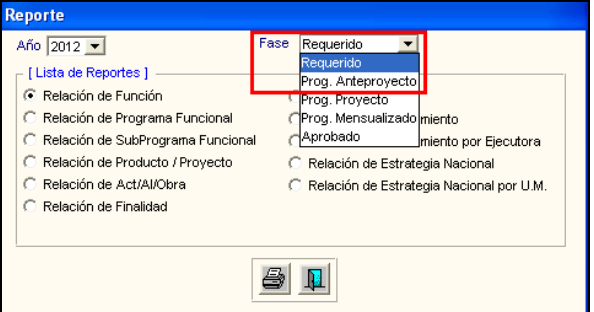

Asimismo, se ha incorporado cuatro nuevos reportes:

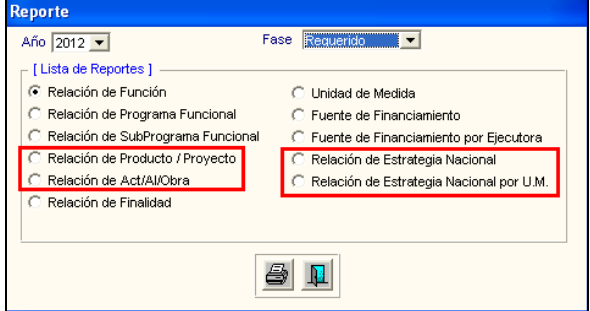

• **Relación de Act/AI/Obra**: Muestra la relación de Actividad, Acciones de Inversión y Obra asignadas a la Unidad Ejecutora. Se visualiza la siguiente información: Códigos de la Actividad, Acción de Inversión u Obra (Act/AI/Proy), Descripción del mismo (Nombre) y Estado Activo o Inactivo (Estado).

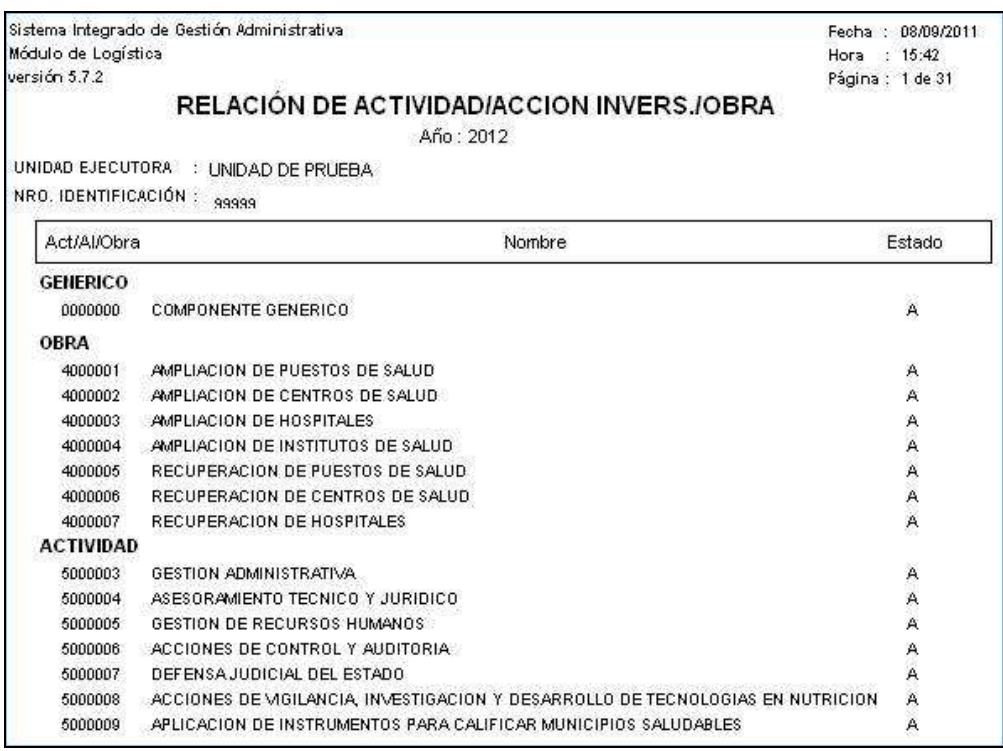

• **Relación de Producto/Proyecto**: Muestra la relación de Productos y Proyectos asignados a la Unidad Ejecutora. Se visualiza la siguiente información: Códigos del Producto o Proyecto (Prod/Proy), Descripción del Producto/Proyecto (Nombre) y Estado Activo o Inactivo del Producto / Proyecto (Estado).

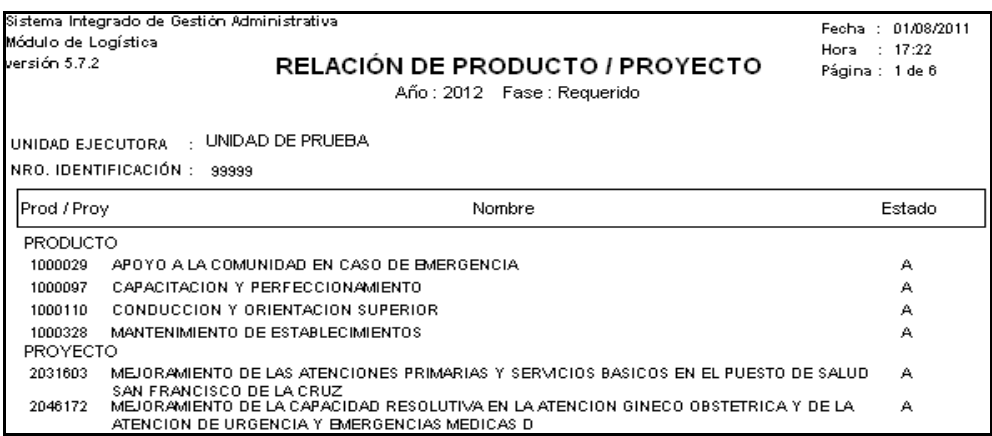

• **Relación de Estrategia Nacional**: Muestra la relación de Estrategias Nacionales asignadas a la Unidad Ejecutora, indicando la siguiente información: Función (Fn), Programa Funcional (PgFn), Sub Finalidad (SubF), Producto/Proyecto (Prod/Proy), Actividad/Acción de Inversión/Obra (ACT/AI/Obra), Finalidad, Tipo (Kit o Gestión) y marca con un check si el Programa se encuentra asignado o no a la Entidad (Asignado).

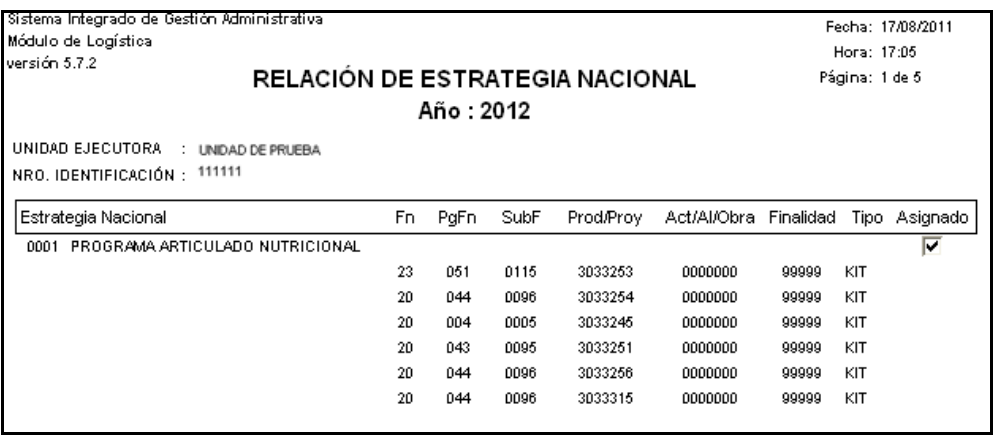

• **Relación de Estrategia Nacional por U.M.**: Muestra la relación de Estrategias Nacionales asignadas a la Unidad Ejecutora indicando la Unidad de Medida correspondiente. Se visualiza la siguiente información: Función (Fn), Programa Funcional (PgFn), Sub Finalidad (SubF), Producto/Proyecto (Prod/Proy), Actividad/Acción de Inversión/Obra (ACT/AI/Obra), Finalidad, Unidad de Medida, Tipo (Kit o Gestión) y marca con un check si el Programa se encuentra asignado o no a la Entidad (Asignado).

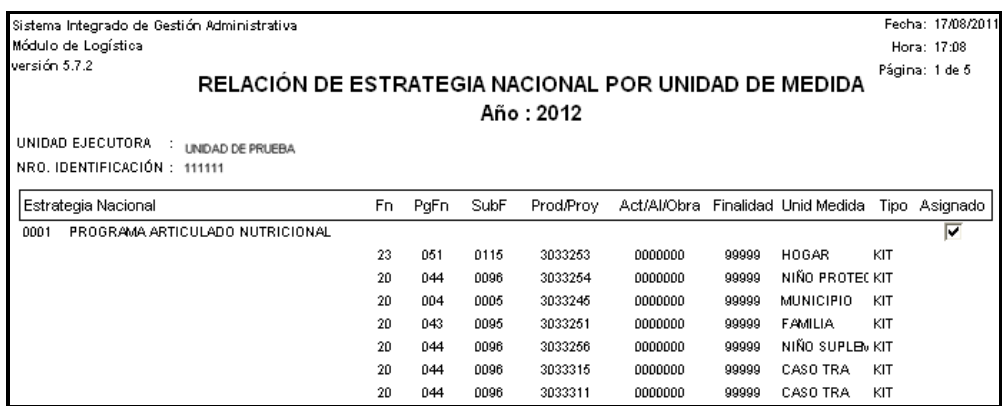

# **IV.2.2 Equivalencia de Metas.**

En esta versión, la equivalencia de Metas Propuestas de la Fase Requerido a la Fase Programado Anteproyecto, se realizará de la siguiente manera:

• Metas Programáticas: Solo podrá realizar la equivalencia con una Meta Programática. Caso contrario mostrará el siguiente mensaje:

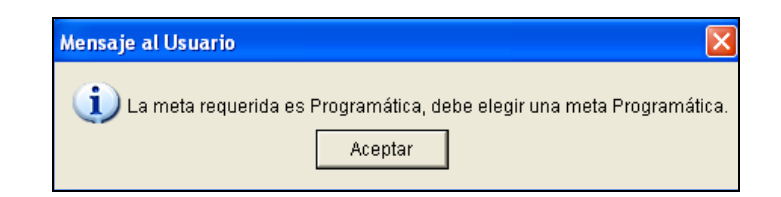

• Metas Estratégicas: Solo podrá realizar la equivalencia con una Meta Estratégica que tenga el mismo Producto (**Prod/Proy**). Caso contrario mostrará el siguiente mensaje:

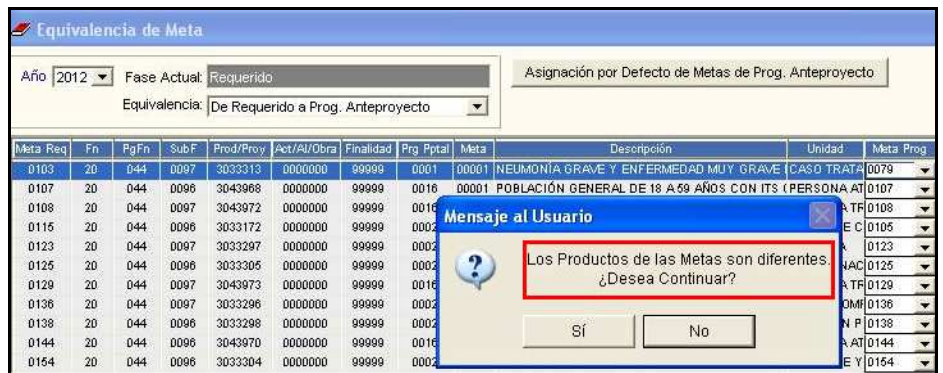

Si el Usuario selecciona **NO**, el Sistema mostrará el campo **Meta Prog** en blanco.

Si el Usuario elige **SI**, el Sistema mostrará el campo **Meta Prog** con la información seleccionada. Cabe señalar, que al realizar el cierre de la fase Requerido, la información de esta Meta no se visualizará en la Fase Programado Anteproyecto.

Asimismo, el Sistema permitirá al Usuario realizar la equivalencia, aún cuando el campo **Meta Prog** se muestre en blanco.

**Nota:** Es necesario señalar, que la equivalencia solo podrá realizarse de acuerdo a los maestros cargados en el Sistema para la fase Programado Anteproyecto.

# **V. CENTRO DE COSTO**

Al eliminar un Centro de Costo, el Sistema verificará si existen Activos Fijos en el Módulo de Patrimonio, validando con el siguiente mensaje:

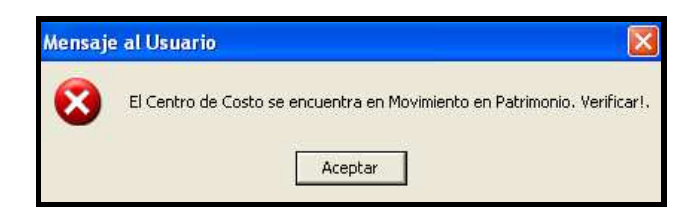

# **VI. PROGRAMACIÓN**

## **VI.1 Registro del Cuadro de Necesidades por Centro de Costo**

En la ventana **Carga de Datos**, el Sistema presentará la **Lista de Metas Propuestas** con la nueva Estructura Funcional Programática.

Solo para bases de datos que trabajen con el Módulo de Presupuesto por Resultados, en la Lista de Tareas de las Metas Estratégicas se mostrará una o varias Tareas asociadas al código del Producto/Proyecto.

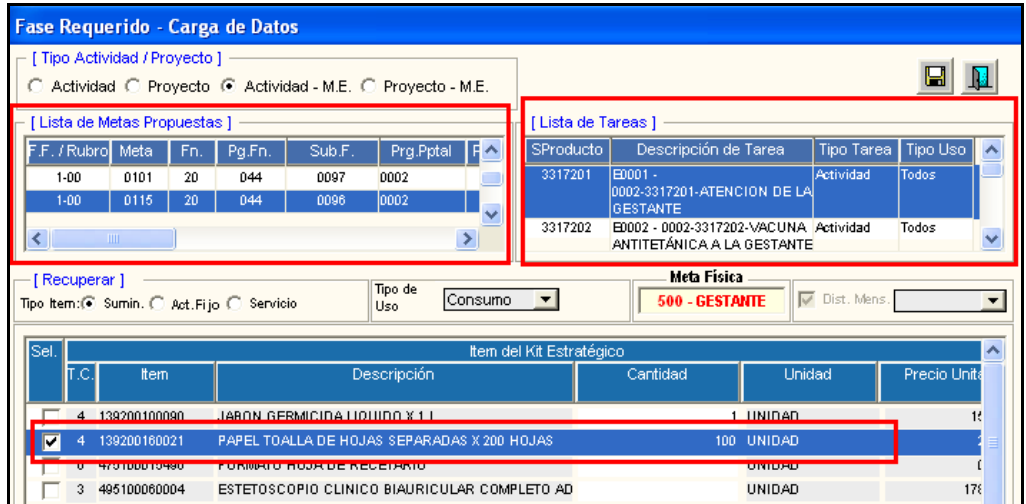

Asimismo, si se registra ítems de Tipo de Cálculo 4, el Usuario podrá editar una cantidad menor a la cantidad calculada por el Sistema, según la meta Física registrada en el Módulo de Presupuesto por Resultados. Esta diferencia será guardada como **Stock**.

# **Ejemplo:**

Se registra un ítem de tipo de cálculo 4, que cuenta con una Meta Física de **500**, y cuya cantidad máxima calculada es de **100**.

Si el Usuario registra **80** (cantidad menor a la cantidad máxima calculada), el Sistema generará un stock de **20**, de acuerdo a la siguiente fórmula: **D = B – C**.

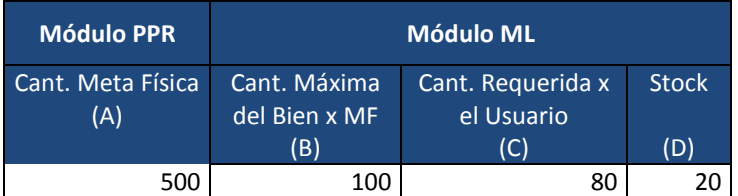

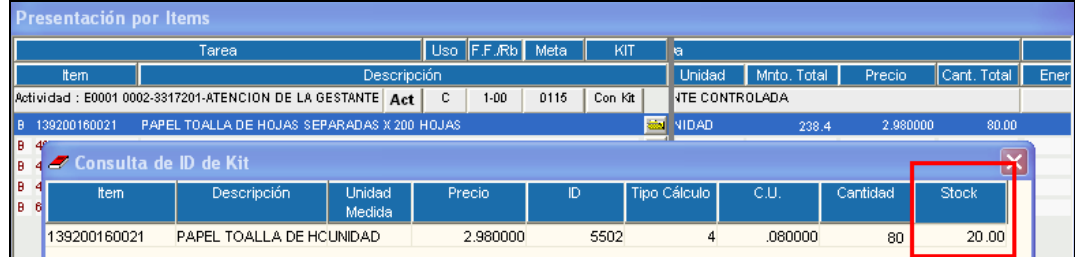

Dicha información se visualizará a modo de consulta ingresando al botón Consulta de ID.

Si al ítem registrado, el Usuario modifica la Meta Física en el Módulo de Presupuesto por Resultados, se recalculará la cantidad del bien según el procedimiento detallado en el Capítulo VI, Numeral VI.1, Punto 2 del Manual de Cambios del Módulo de PpR – Versión 5.7.2.

Es necesario recalcar, que esta información (**Stock**) es **referencial**, su uso es solo para la Programación del Cuadro de Necesidades, no guarda relación con el stock actual que se encuentra registrado en el Sub Módulo **Almacenes**.

# **VI.2 Autorización de CN.**

El Sistema validará el cierre de la fase Programado Anteproyecto a la Fase Programado Mensualizado, mostrando el siguiente mensaje:

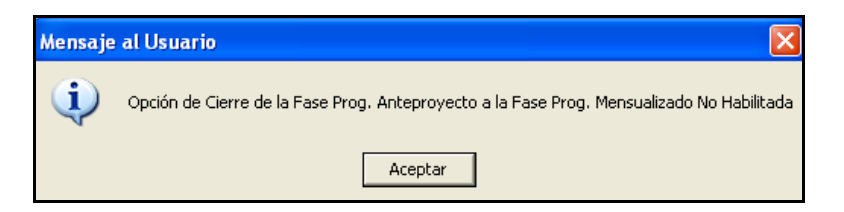

# **VI.3 PAO Actualizado**

# **VI.3.1 Ajuste x PAO**

En la ventana **Registro de Ítems**, el Sistema permitirá agregar Centros de Costo para ítems de Metas Estratégicas que cuenten con Saldo en Meta Física.

Cuando ingrese un monto mayor a la cantidad registrada, el Sistema mostrará un Aviso al Usuario indicando la cantidad tope registrada.

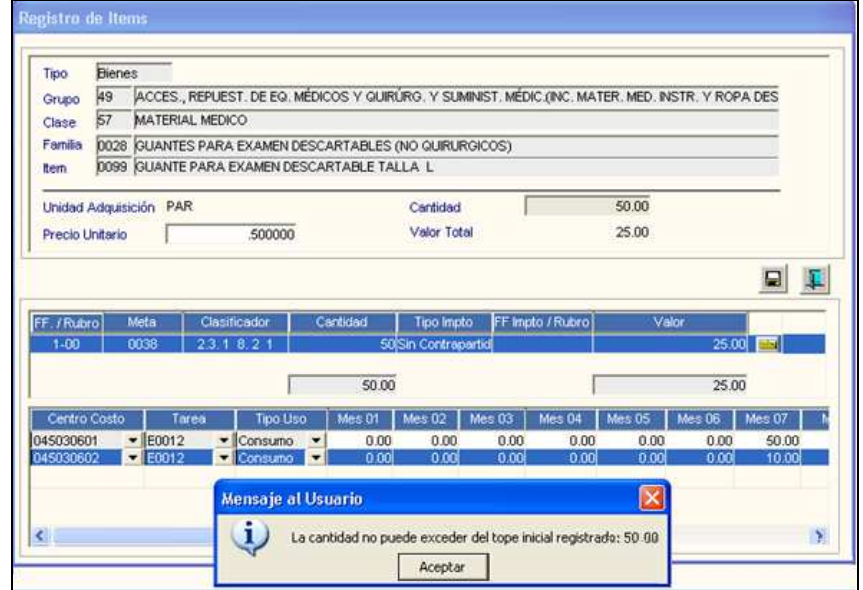

# **VII. ESTUDIO DE MERCADO**

# **VII.1 Registro Estudio de Mercado**

Se ha incorporado una validación al asociar un Estudio de Mercado a un PAO Actualizado, si este último cuenta con Certificación Presupuestal el Sistema no permitirá asociarlo mostrando el siguiente mensaje:

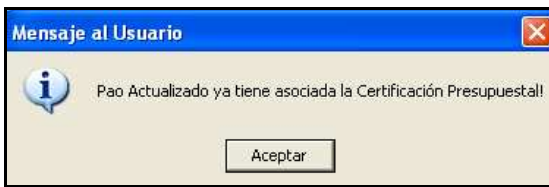

# **VII.2 Cálculo de Valor Referencial**

Luego de realizar la Certificación Presupuestal, el Sistema no permitirá efectuar ninguna modificación al Tipo de Cálculo del Valor Referencial.

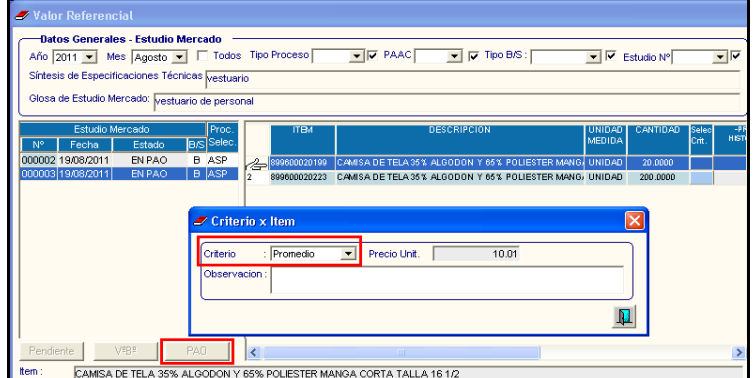

# **VIII. S.N.P.**

En la columna Tipo Empleado del reporte **Relación del Personal**, se ha cambiado la denominación del Tipo Contrato – SNP, con esta versión se denominará **Contrato-CAS**.

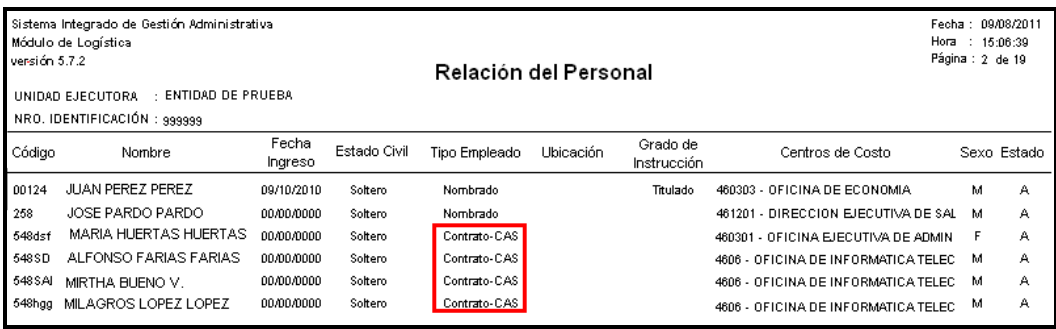